#### AIsHockey—An Introduction

Jouni Smed 2002

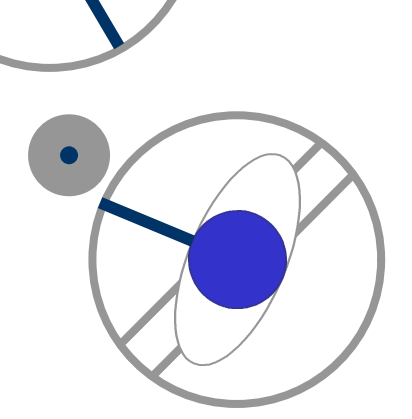

jouni.smed@cs.utu.fi http://staff.cs.utu.fi/staff/jouni.smed/

## What is AIsHockey?

- simplified ice hockey
	- <sup>n</sup> IIHF rules: http://www.iihf.com/
	- **n** game engine checks goals, offsides, icings, interfering the goalie
	- $\blacksquare$  no penalties
- distributed system
	- $\blacksquare$  server = game engine
	- $\blacksquare$  client(s) = player AI(s)
- the challenge: implement a team of autonomous, real-time AIs

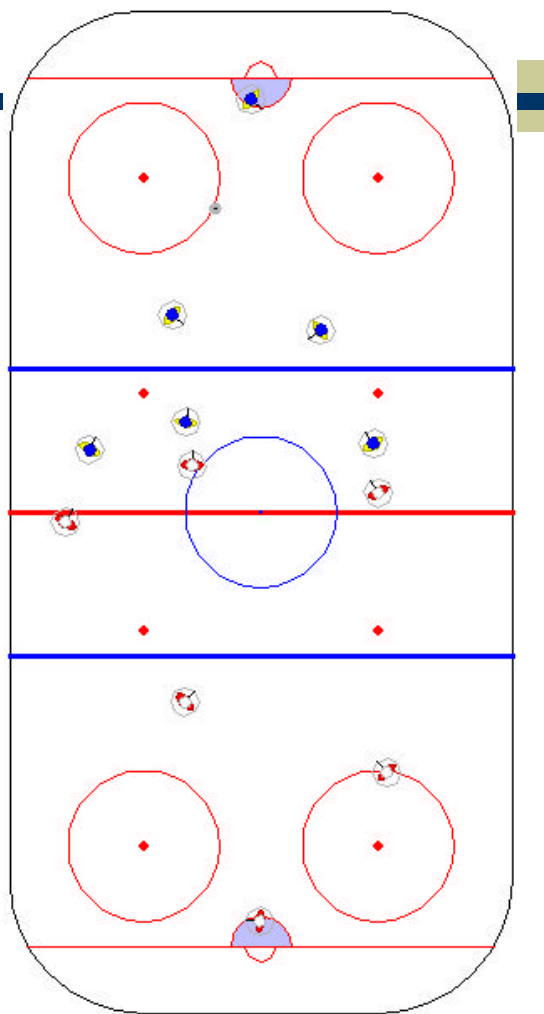

#### Client/server model

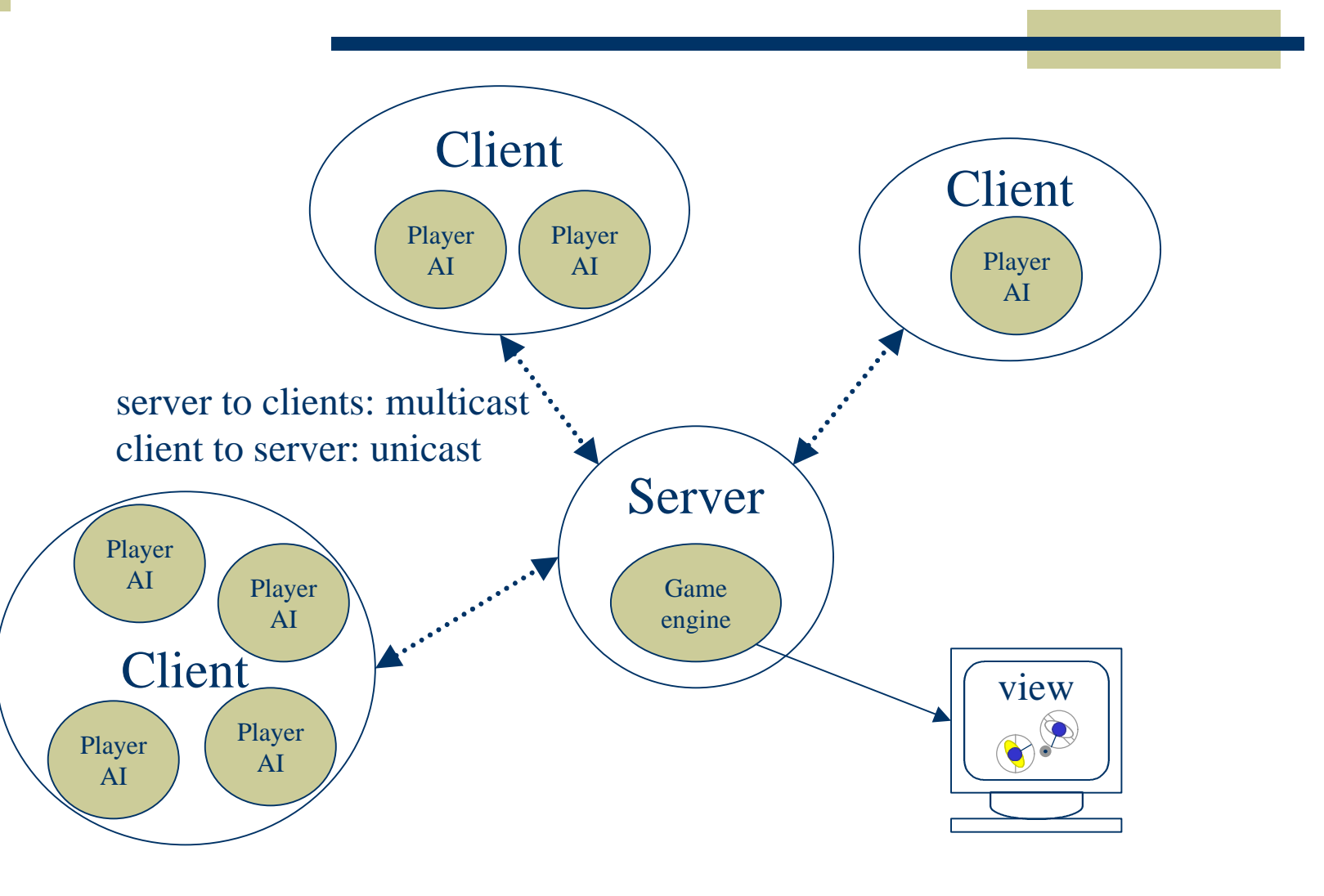

## Game engine physics

- player:  $m = 75$  kg,  $r = 0.35$  m
- $\bullet$  dash forwards or backwards (i.e., brake)
- skates: friction depends on orientation
- $\bullet$  player can change heading to any angle
- $\bullet$  shooting from an operating range (0.50 m)
- $\bullet$  keeping the puck (only goalies)
- $\bullet$  communication (64 bit messages)

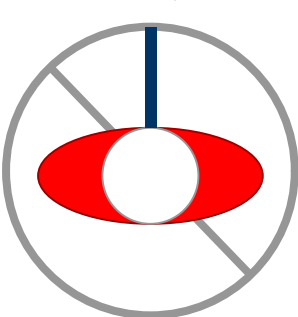

# The player

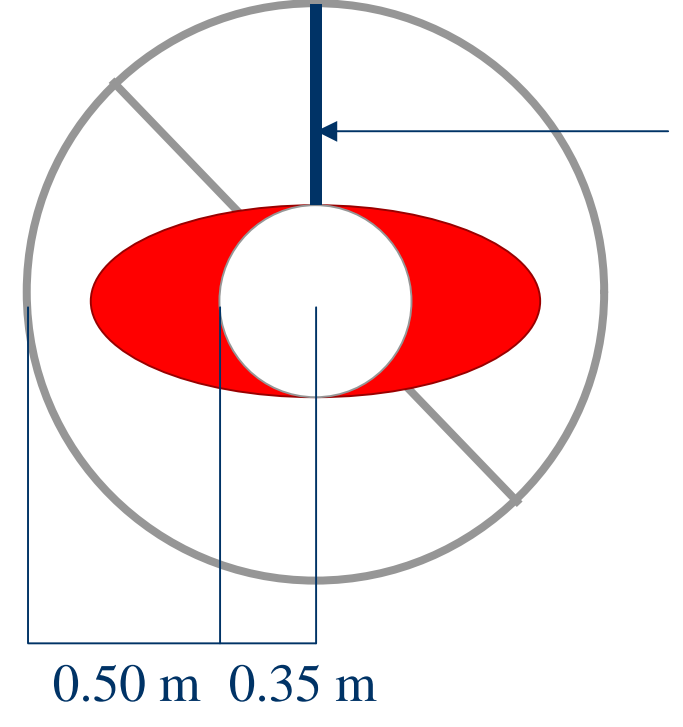

heading in radians: 0: towards opponent's end (↑)  $\pi/2$ : to the right  $(\rightarrow)$  $-\pi/2$ : to the left  $(\leftarrow)$  $π$ : towards own end ( $\downarrow$ )

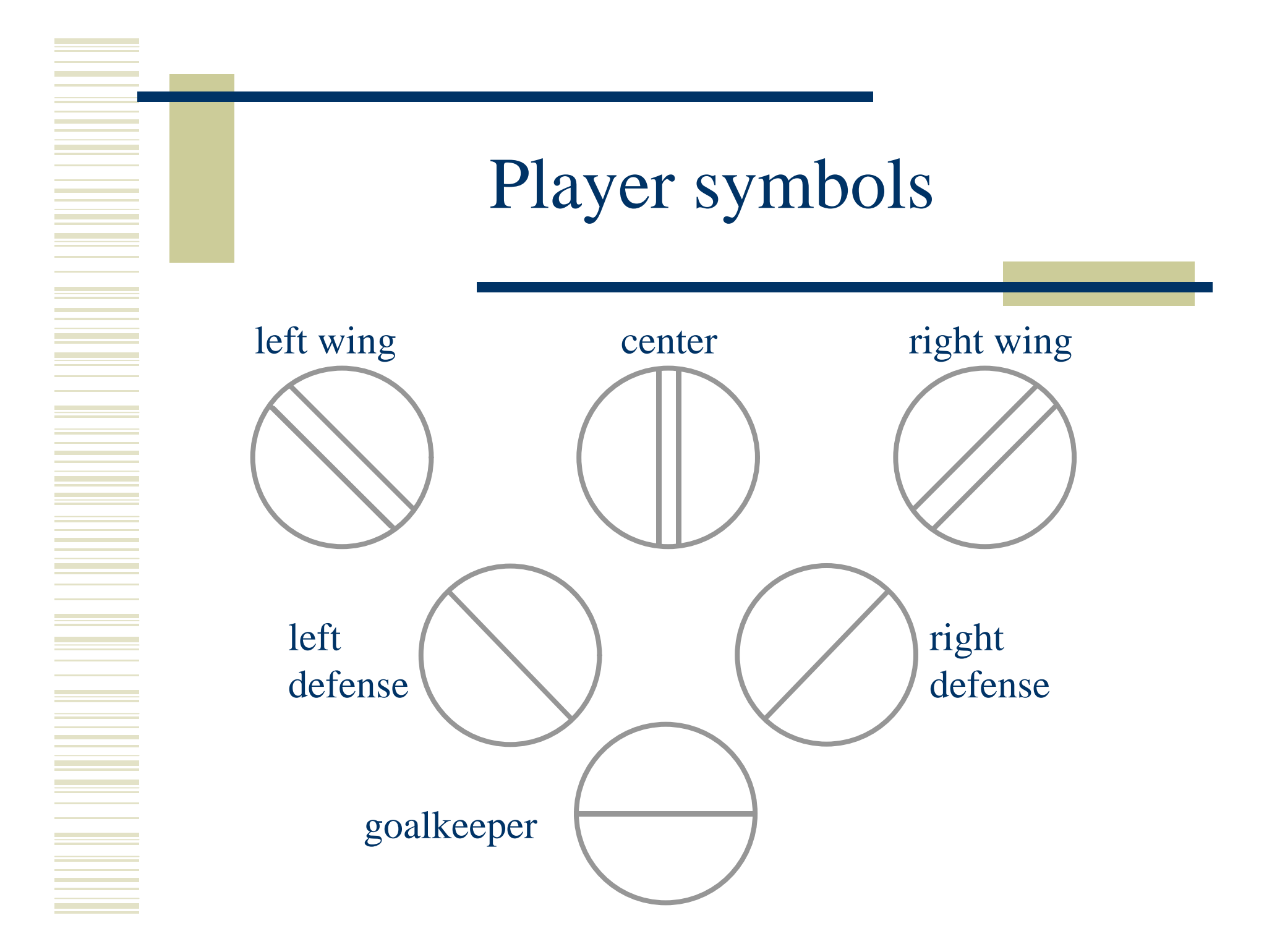

# Implementing an AI

- package fi.utu.cs.hockey.ai
	- n inherit the class AI and implement the abstract method react()
	- useful constant values in the class Constants
- \* package fi.utu.cs.hockey.net
	- **n** interface Communication defines the inputs and outputs

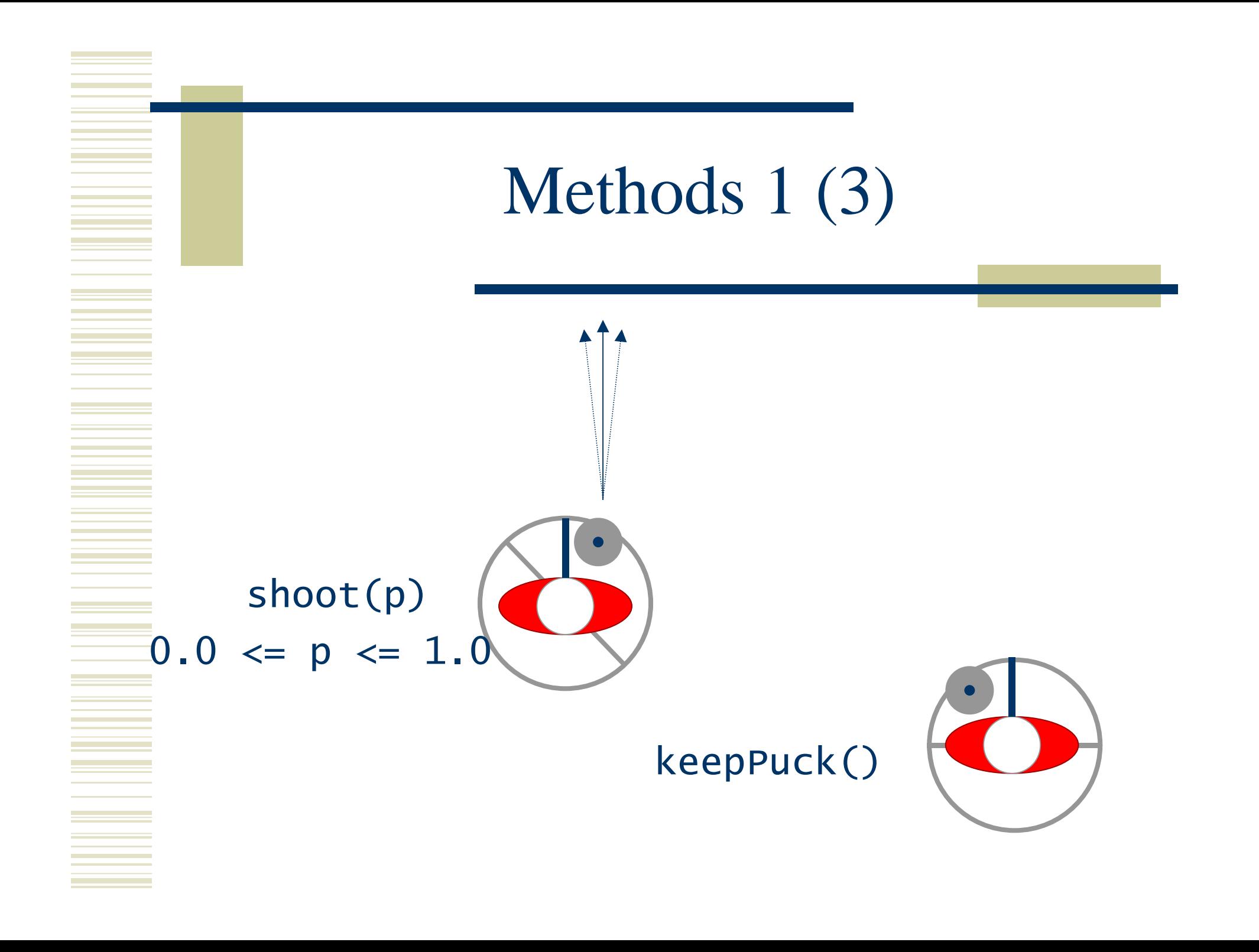

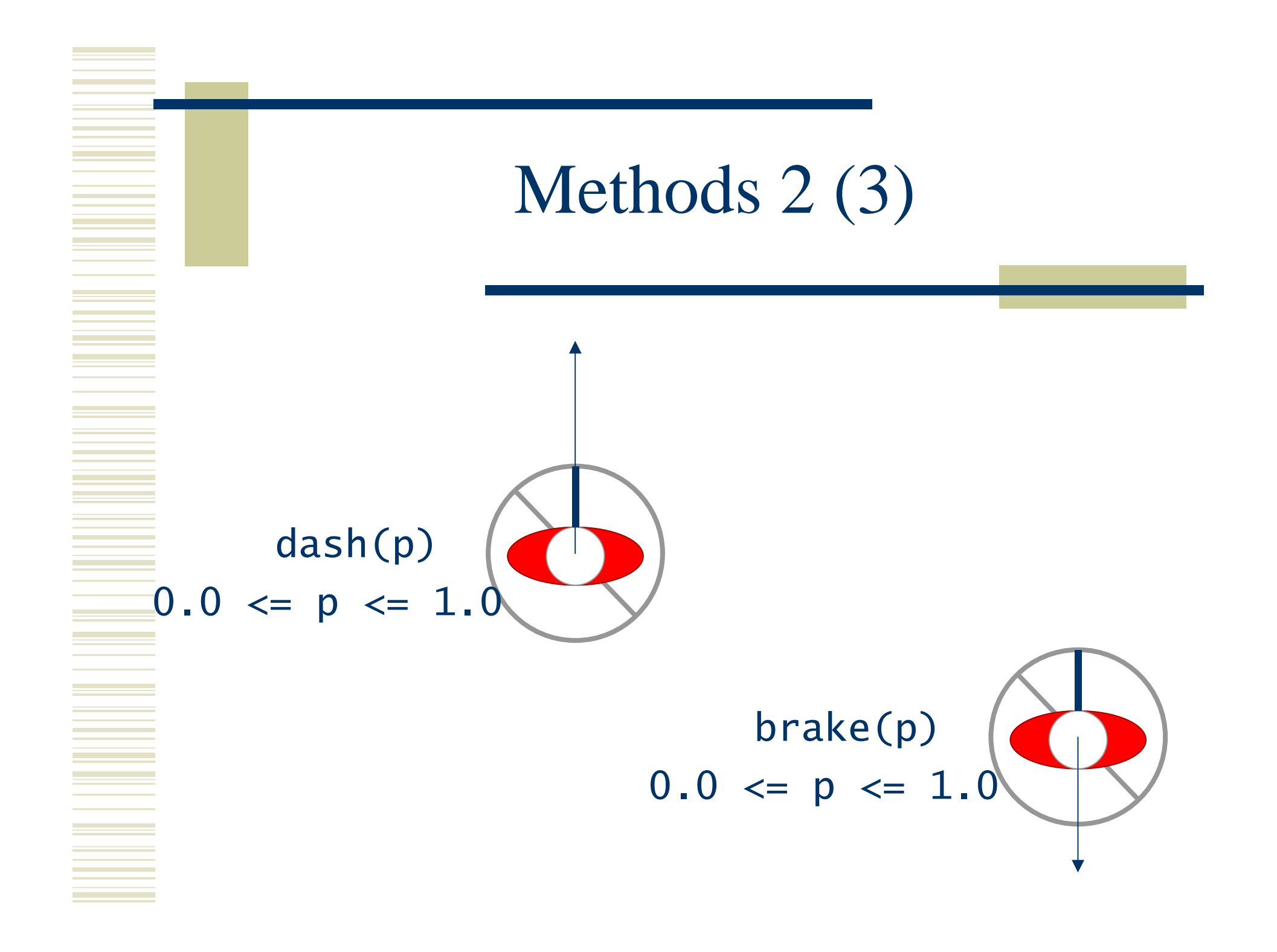

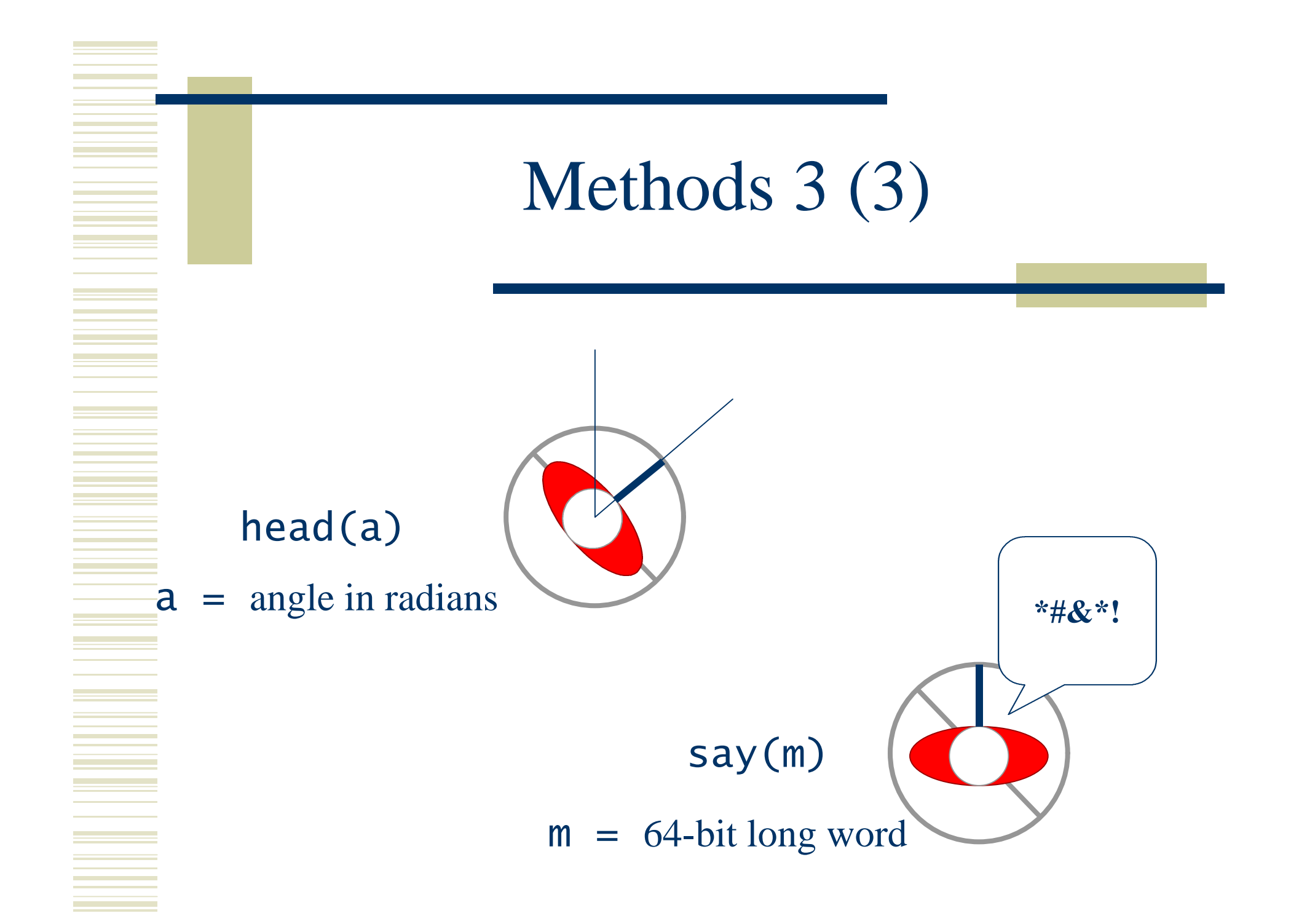

## Assorted inputs

- w **double**[] player( **boolean** us, **int** p)
- w **double**[] puck()
- w **long**[] messages( **boolean** us)
- w **int** getPosition()
- $\rightarrow$  int faceoff()
- w **boolean** isGameStopped()
- w **boolean** isIcing( **boolean** us)
- w **boolean** isOffside( **boolean** us)
- $\bullet$  int score( **boolean** us)
- $\rightarrow$  long time()

#### Constants

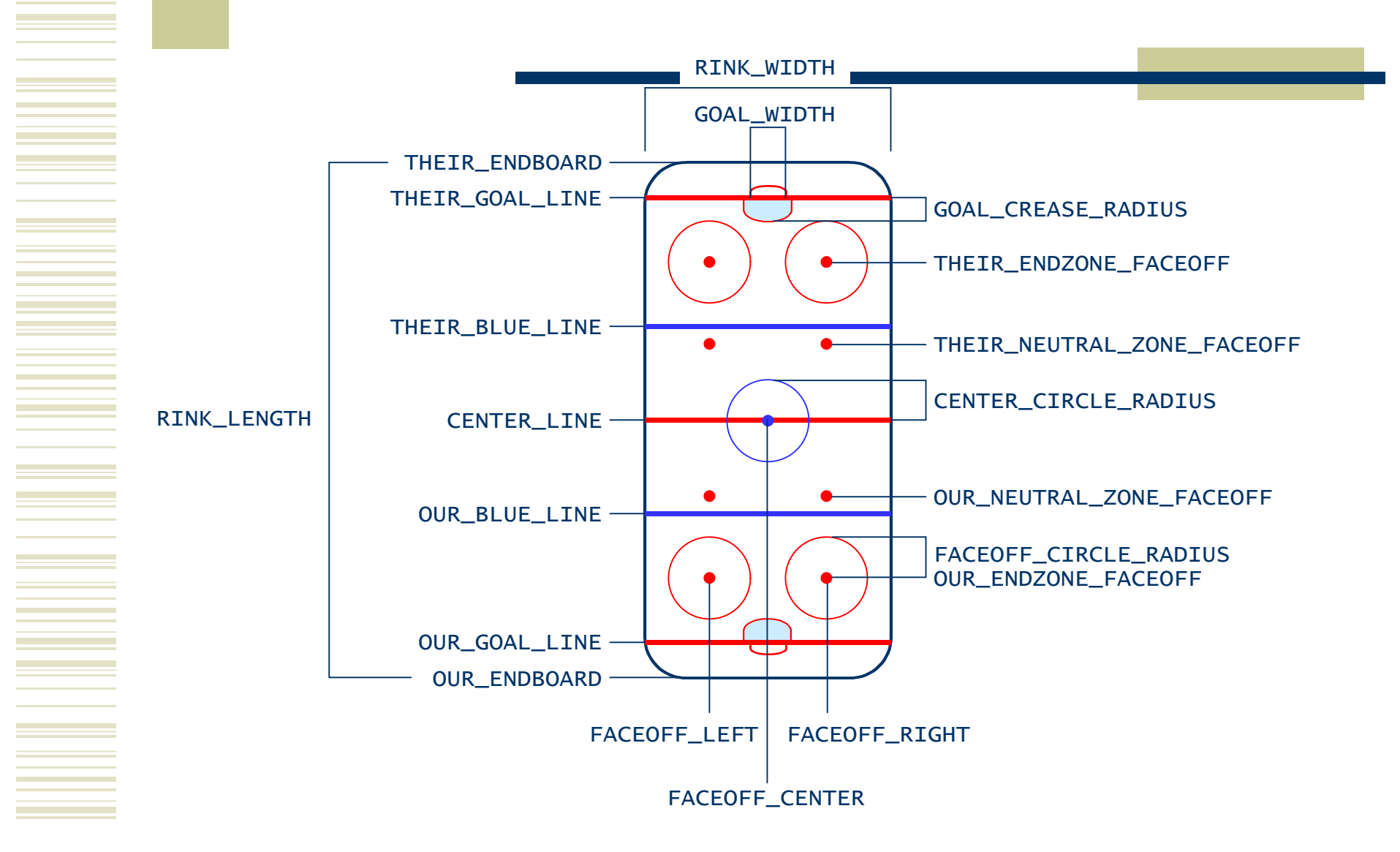

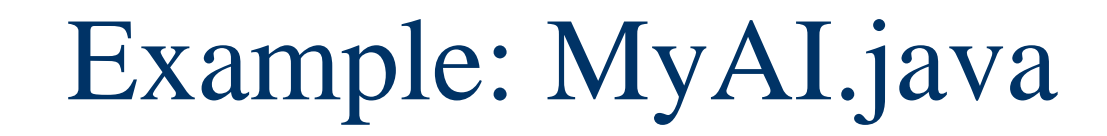

**import** fi.utu.cs.hockey.ai.\*;

**public class** MyAI **extends** AI **implements** Constants { **public void** react() { **if** (isPuckWithinReach()) { head(headingTo(0.0, THEIR\_GOAL\_LINE)); brake(1.0); shoot(0.4); say(1L); } **else** { dash(1.0); head(headingTo(puck())); } } }

## Configuration files

SERVER\_PORT 2345  $\equiv$  INIT\_PORT 3456 GROUP\_ADDRESS 239.123.213.231 GROUP\_PORT 4567  $\equiv$  # only in a client SERVER\_ADDRESS 127.0.0.1

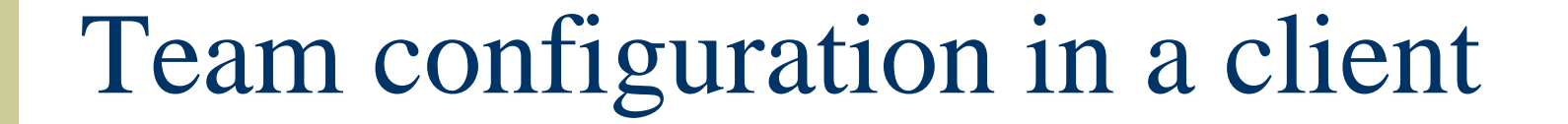

TEAM DataCity Scientists

HELMET 0x0022FF JERSEY OXFFFFFF

LEFT\_WING MyAI 22 L. Uuseri CENTER MyAI 10 Visa Koivu

## Installation and use 1 (2)

- $\bullet$  Installation, either (a) or (b):
	- $\blacksquare$  (a) copy AIsHockey. jar into the JDK directory tree to the directory  $\int \text{re} / \text{lib}/\text{ext}$
	- <sup>n</sup> (b) leave AIsHockey.jar in the work directory
- $\bullet$  Starting the server, either (a) or (b)
	- <sup>n</sup> (a) java Server <*configuration file*>
	- <sup>n</sup> (b) java –cp AIsHockey.jar;. Server <*configuration file*>

## Installation and use 2 (2)

- $\bullet$  Starting a client, either (a) or (b)
	- <sup>n</sup> (a) java Client <*configuration file*>
	- <sup>n</sup> (b) java –cp AIsHockey.jar;. Client <*configuration file*>
- Compiling an AI file, either (a) or (b)
	- <sup>n</sup> (a) javac <*file*>.java
	- <sup>n</sup> (b) javac -classpath AIsHockey.jar <*file*>.java

### How to run AIsHockey

- (1) Start the server
- (2) Start the clients
	- (3) Wait until the players have joined the game
	- (4) Start the game with a center spot faceoff
- (5) When the game is over, shut down the server and the clients
- (6) Goto 1

## The small print

© 2002 Jouni Smed

This software is provided for educational and non-commercial use only.